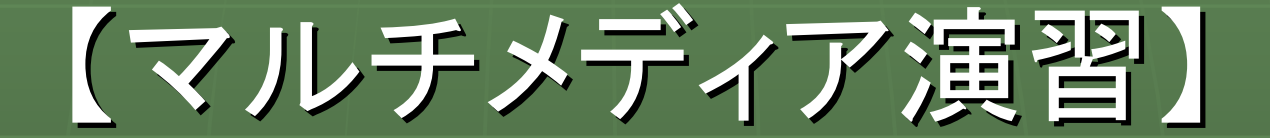

#### 2007年度

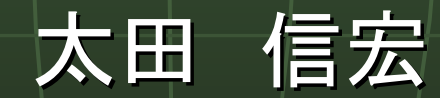

## マルチメディア情報とは マルチメディア情報とは

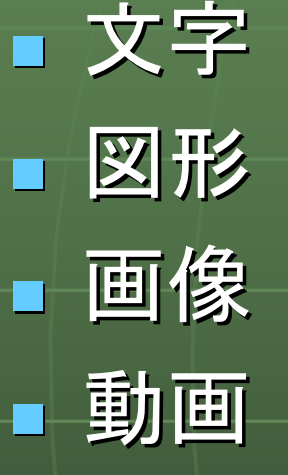

音声

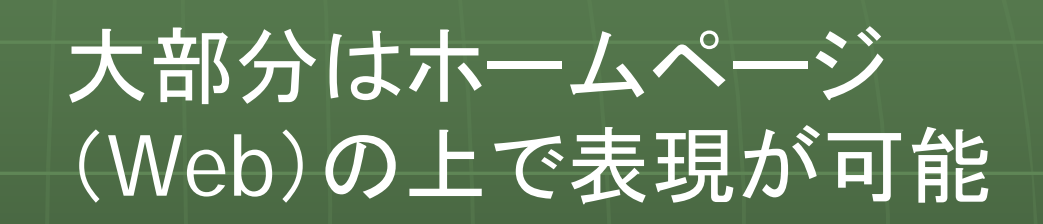

### ホームページの作成を通して、 マルチメディアを理解しよう

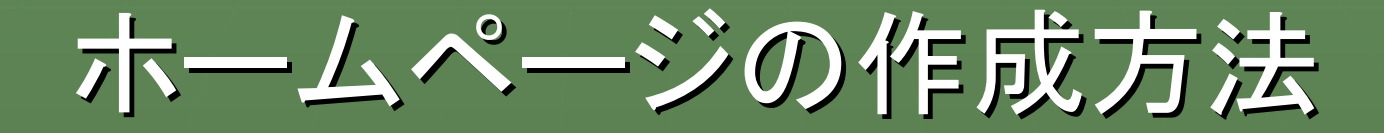

### 1.ホームページ作成ソフトを利用する 1.ホームページ作成ソフトを利用する

・市販ソフト・・・ ホームページビルダ、 FrontPage、Dreamweaver ・フリーウェア・・ Mozilla Composer へてむるライター、 ・シェアウェア・・ Javasc、HyperEdit、 など多数ある

## ホームページの作成方法(つづき)

3.HTMLを自分で作成する 2.プロバイダやウェブページなどにある HP作成支援ページなどを利用 ・[Yahooジオシティーズ](http://geocities.yahoo.co.jp/) ・ブログ ココログ(@nifty) など

(Hyper Text Markup Language)

4. 人(業者)に頼む| ・・・・

この授業で取り上げる内容  $\bullet$  画像処理ソフト Picture Manager ● Java Script | (ホームページ上で動くプログラム) ■静的なページから動的なページへ ・いろいろな変化や動きをつけられる  $\bullet$  ホームページ作成ソフトの紹介 ・Mozilla Composer  $\bullet$ • ホームページ記述言語 -HTML-( Hyper Text Markup Language )

# 授業の進め方と操作環境

### テキスト ・・・ なし

- ・インターネット上には有益なホームページが 多数ある。
- ・太田のホームページに主なリンクを紹介。 http://open.shonan.bunkyo.ac.jp/~ohtan/jugyo
- データの保存場所(マイドキュメントの中) ・公開用・・・「html」フォルダ ・練習用・・・「マルチメディア演習」フォルダ ・練習用・・・「マルチメディア演習」フォルダ

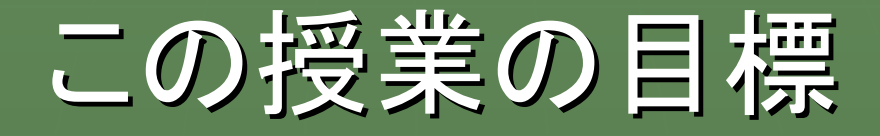

#### HTMLを利用した、ホームページの作成。

### 【課題】 My HomePageの作成と公開 ーマルチメディア情報を含む情報発信ー

(例) 足立区立五反野小学校のペー